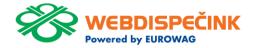

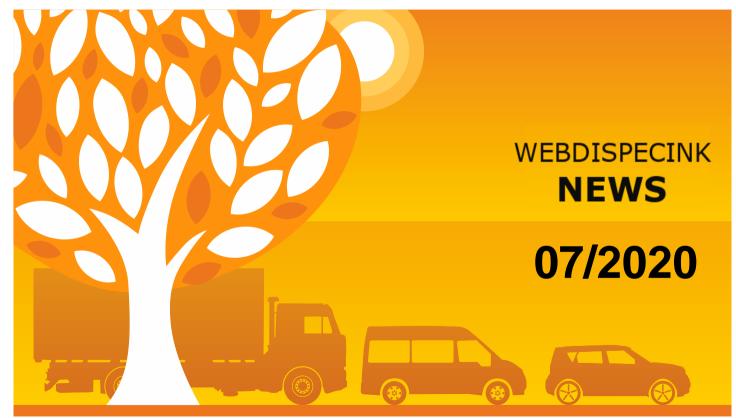

www.webdispecink.cz

### CONTENT

Deadline Closing Guide – replacement vehicle Automatic fuel import - Slovnaft Display of events from the accelerometer Alarms when driving outside working hours Turn off/ disable TLS 1.0 and 1.1 on the API Conclusion

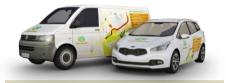

3

4

5

6

7

8

Editorship Editor's office: Princip a.s. Hvězdova 1689/ 2a 140 00 Praha 4 – Nusle

Editor's email: webdispecink.tlm@eurowag.com

### NEWS – Deadline Closing Guide – replacement vehicle

+ Back

Before the final recapitulation in the Guide to Approving the Logbook a new step was added - Entering a replacement vehicle.

After checking the checkbox, the form for entering data will be displayed. The data is written to Tools/Vehicle management/Alternative vehicles.

KM traveled with a replacement vehicle is taken into account when calculating compensation for private km.

#### **Replacement vehicle**

✓ Insert information about replacement vehicle

| Date from                 | 21.06.2020 06:55:05 |    | Ŀ |
|---------------------------|---------------------|----|---|
| Date to                   | 22.06.2020 06:55:05 | Ť. | Ŀ |
| RM of alternative vehicle | 5M2 3721M           |    |   |
| Business km               | 100                 |    |   |
| Private km                | 0                   |    |   |

Next +

### NEWS – Automatic fuel import - Slovnaft

We offer you the option of automatic import of costs from Slovnaft.

Refueling and other costs for Slovnaft cards are automatically transferred to Webdispečink.

If you are interested in this automatic import, it is necessary to contact a Slovnaft sales representative with a completed form and company Slovnaft will send us a file for import and we load it into the Webdispečink.

You can then watch costs directly in the Webdispečink without work.

| Log book - 6300000                                                                          | BO Day summary      | Costs Loca        | ations visited   | Received messages   | User locatio | ons  |          |            |          |         |       |          |        |
|---------------------------------------------------------------------------------------------|---------------------|-------------------|------------------|---------------------|--------------|------|----------|------------|----------|---------|-------|----------|--------|
| 17.2020 00:00 II 31.7.2020 22:59 II > Show 🖨 🕒 insert 🗷 🛒 🖻 download credit card payments 🦓 |                     |                   |                  |                     |              |      |          |            |          |         |       |          |        |
|                                                                                             | Date                | Number            | Source           | Type Text           | km           | mh ( | Quantity | Unit price | Price    | VAT     | % VAT | Total    | Curren |
| 🕼 🔓 🗞 🛍                                                                                     | 01.07.2020 07:26:17 | 7896630400116665  | kartas((((())))) | PHM Motorová nafta  | 43593,00     |      | 45,020   | 21,890     | 985,490  | 206,950 | 21,00 | 1192,440 | Kč     |
| 🕼 🕒 🖉 🖉 💭                                                                                   | 21.07.2020 17:26:18 | 78966304011100055 | karta (Elliverg) | PHM Motorová nafta  | 44526,00     |      | 44,340   | 22,100     | 979,910  | 205,780 | 21,00 | 1185,690 | Kč     |
| 🕼 🕼 🖗 🕼                                                                                     | 28.07.2020 14:03:00 |                   | ručně            | Mytí myčka šantovka | 0,00         | 0    | 1,000    | 1000,000   | 1000,000 | 210,000 | 21,00 | 1210,000 | EUR    |
|                                                                                             | Fuel                |                   |                  |                     |              |      | 89,360   |            | 1965,400 | 412,730 |       | 2378,130 | Kč     |
|                                                                                             | Fuel                |                   |                  |                     |              |      | 0,000    |            | 0,000    | 0,000   |       | 0,000    | EUR    |
|                                                                                             | Other costs         |                   |                  |                     |              |      | 0,000    |            | 0,000    | 0,000   |       | 0,000    | Kč     |
|                                                                                             | Other costs         |                   |                  |                     |              |      | 1,000    |            | 1000,000 | 210,000 |       | 1210,000 | EUR    |
|                                                                                             | Total               |                   |                  |                     |              |      | 89,360   |            | 1965,400 | 412,730 |       | 2378,130 | Kč     |
|                                                                                             | Total               |                   |                  |                     |              |      | 1,000    |            | 1000,000 | 210,000 |       | 1210,000 | EUR    |
|                                                                                             |                     |                   |                  |                     |              |      |          |            |          |         |       |          |        |

### NEWS – Display of events from the accelerometer

If you are tracking events from the accelerometer on the map, you can now determine for yourself from which overload value the events will be displayed to you.

You can set events to be displayed directly on the map. Tools / Map settings.

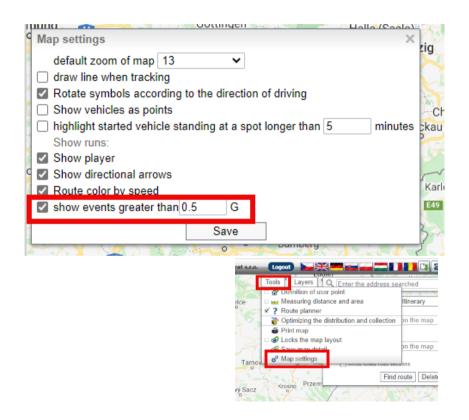

### NEWS – Alarms when driving outside working hours

Thanks to the new function "Alarms when driving outside working hours", you can set alerts for driving outside the allotted time. This allows you to avoid driving when you do not want drivers to drive, for example on weekends and public holidays.

Just define the working time of the vehicle (Settings / Vehicles / Vehicles / Working hours) and then tick the required alarm.

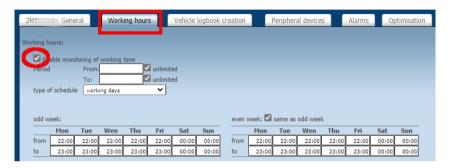

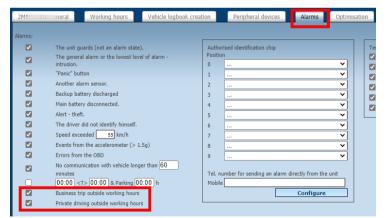

### NOTICE – Turn off/ disable TLS 1.0 and 1.1 on the API Webdispecink

# Dear customers, dear partners,

on the 31.10.2020 on the API Webdispecink will not support encryption through TLS 1.0 and 1.1 cryptographic proto-cols.

These methods of secure communication are used in old versions of operating systems and in the future means security risk.

Secure communication TLS 1.2 is still supported and we recommend switching to it. Please, inform your suppliers of internal and external applications about this change, who will connect to the API of the Webdispatching system for you. Links to systems that do not comply with this change will be inoperative by the specified date.

Introduction

If you have any questions regarding this matter please do not hasitate to contact us, e-mail webdispecink.tlm@eurowag.com or call +420 233 555 111. Thank you for your un-derstanding.

Webdispecink team

## Make the most of the Webdispatching application for your website.

**Reference** guide

Examples

By using the Webdispatching API you can **implement some functions from the** Webdispatching application to the pages running on your server.

API Webdispatching

Compatibility

SDAP (XML) technology is used for communicating between the applications.

The set of API Webdispatching functions is demonstrated in the examples in PHP5 programming language. The use of the Webdispatching API is governed by the <u>licence</u> terms. Free usage is limited to 2000 server queries per day and no technical support is provided.

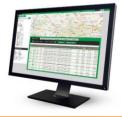

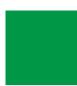

### CONCLUSION

# We believe that you have found useful information in this magazine, to make it easier for you to work with Webdispecink application

Thank you for being with us.

### KONTAKTY

#### System provider:

PRINCIP a.s. Hvězdova 1689/ 2a 140 00 Praha 4 - Nusle IČ 41690311 DIČ CZ41690311

Office hours: Po - Čt 07:30 – 16:30 Pá 07:30 – 14:00 IT Technical support: PRINCIP a.s. – branch Olomouc Ladova 389/10 779 00 Olomouc tel. +420 233 555 111 e-mail webdispecink.tlm@eurowag.com www.webdispecink.cz

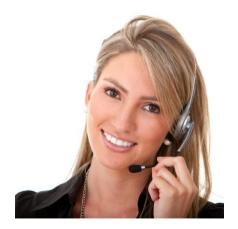